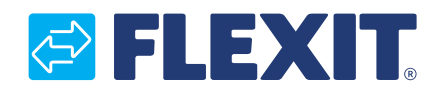

112626N-03 2017-09

# **CS2000 Automatikk V3**

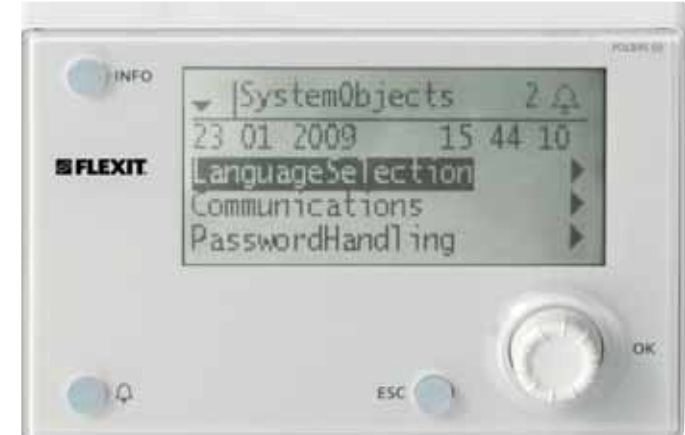

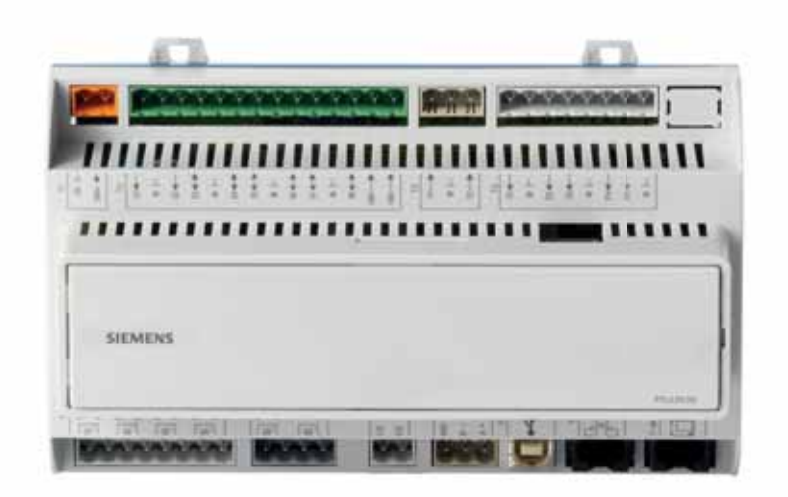

**NO Hurtigguide** 

# *<b>@FLEXIT*

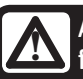

Alle elektriske tilkoblinger må utføres av fagperson. **!**

# **Innhold**

I ī

**Denne hurtigguide gjelder kun for programvareversjon V3.x**<br>For å se aktuell programvareversjon:<br>Startside > Hovedmeny > Systemoversikt > Versjoner > Flexit.ahu =V3.x

# 1. Hurtigveiledning

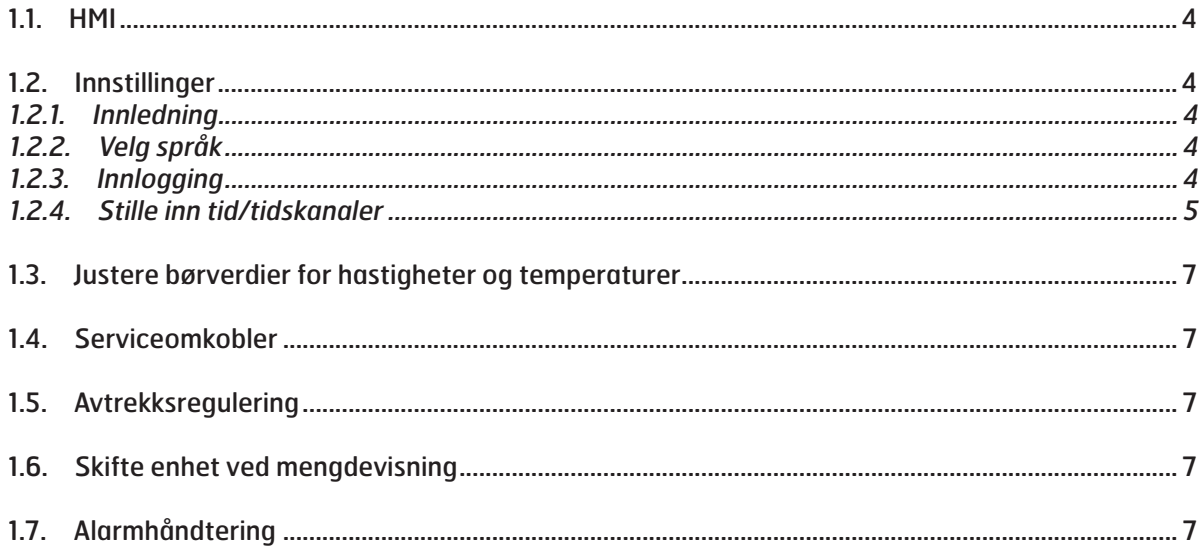

# **1. Hurtigveiledning**

## 1.1. HMI

HMI (styrepanelet) er en sentral del av systemet. Det brukes til å foreta innstillinger og avlesinger. Styrepanelet består av et 8-raders grafisk display, indikasjonslamper og regulering for å foreta innstillinger.

For at du skal kunne gjennomføre de grunnleggende innstillingene av systemet, følger en kort introduksjon av styrepanelet.

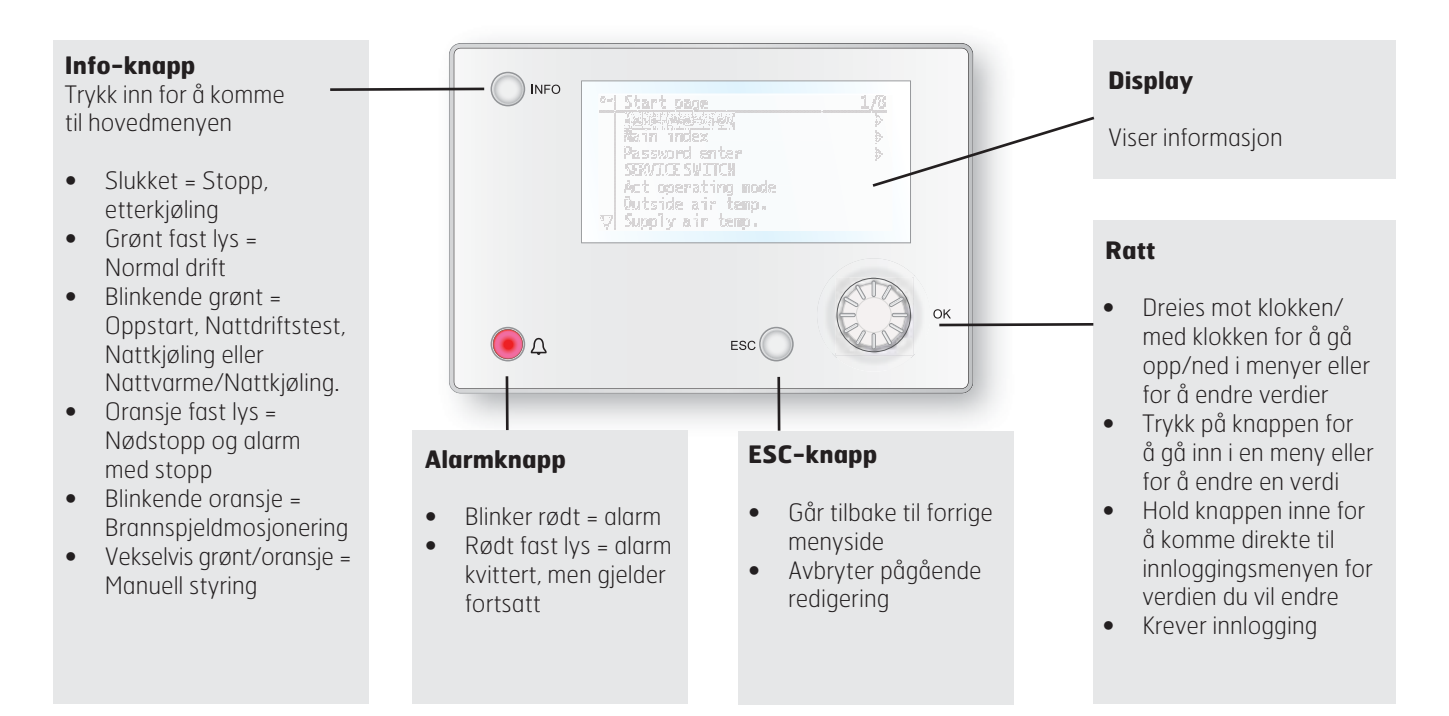

# 1.2. Innstillinger

#### 1.2.1. Innledning

Første gang anlegget startes, må du gjennomgå noen enkle trinn for å sikre systemets funksjon.

Hvis det er montert et varmebatteri i ventilasjonsaggregatet og det er foretatt tilhørende innstillinger av DIP-brytere i aggregatets koblingsrom, vil automatikksystemet automatisk starte på nytt én gang for å fullføre operasjonen. Dette krever ikke at du gjør noe ekstra, det er bare å vente til systemet har startet på nytt.

Det finnes en hurtigmeny for tilgang til de vanligste funksjonene i styrepanelet: Språk, tidsstyringsprogram og innstillinger av børverdier.

#### 1.2.2. Velg språk

For å endre språk ved levering:

#### Start page > Quickmenu > Language selection > HMI Language > Norwegian

Endrer menyspråket til norsk.

### 1.2.3. Innlogging

For å kunne foreta endringer i systemet må du ofte være innlogget. Systemet har fire rettighetsnivåer, tre av dem er passordbeskyttet. I det øvre venstre hjørnet av displayet kan du se hvilket nivå brukeren er innlogget med for øyeblikket med like antall nøkler. Menyene inneholder et bestemt antall menyvalg avhengig av hvilket nivå du er innlogget med.

#### Følgende handlinger er mulige på de ulike nivåene:

Nivå 1: Ingen restriksjoner, krever ikke passord.

- Leserettigheter til alle menyer unntatt systeminnstillinger, konfigurerings– og detaljmenyer.
- Leserettigheter til alarmlister og alarmhistorikk.

Nivå 2: Sluttbruker, passord 1000.

- Alle rettigheter som for nivå 1 pluss:
- Leserettigheter til alle menyer unntatt konfigurasjonsmenyer.
- Skriverettigheter til de viktigste børverdiene (Børverdier/ Innstillinger > Børverdier).
- Alarm og alarmhistorikk kan kvitteres og tilbakestilles.

Nivå 3: Systemadministrator, passord 2000.

- Alle rettigheter som for nivå 2 pluss:
- Rettigheter for alle menyer unntatt I/O-konfigurasjon og systeminnstillinger.

Nivå 4: OEM, passord oppgis kun i samråd med Flexits serviceorganisasjon.

- Alle rettigheter som for nivå 3 pluss:
- Rettigheter for alle menyer og systeminnstillinger.

Startside > Hovedmeny > Logg på

#### 1.2.4. Stille inn tid/tidskanaler

#### Startside > Hurtigmeny > Tidsstyringsprogram

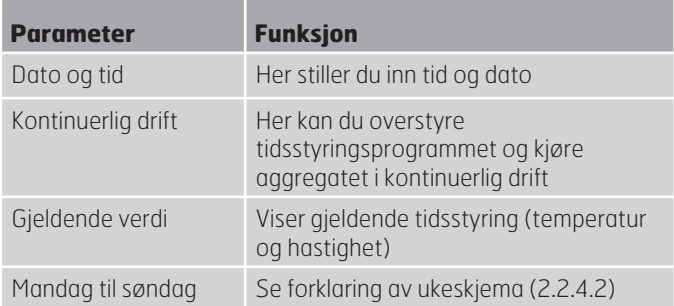

#### 1.2.4.1. Still inn kalender og tidsstyringsprogram Generelt

I dette avsnittet beskrives funksjoner og innstillinger for tidsstyringsprogram og kalendere.

Når ingen objekter med høyere prioritet (f.eks. Manuell styring <> Auto) er aktivert, kan anlegget slås av eller trinnendres via tidsstyringsprogrammet. Du kan spesifisere opptil seks omkoblingstider per uke.

Kalenderstopp overstyrer kalenderunntak, som i sin tur overstyrer det normale tidsstyringsprogrammet (kun i driftsmodus). Du kan spesifisere opptil 10 perioder eller unntaksdager for hver kalender.

Obs! Både børverdi for viftetrinn og temperaturbørverdi (komfort/økonomi) styres av tidsstyringsprogrammet.

#### 1.2.4.2. Ukeskjema

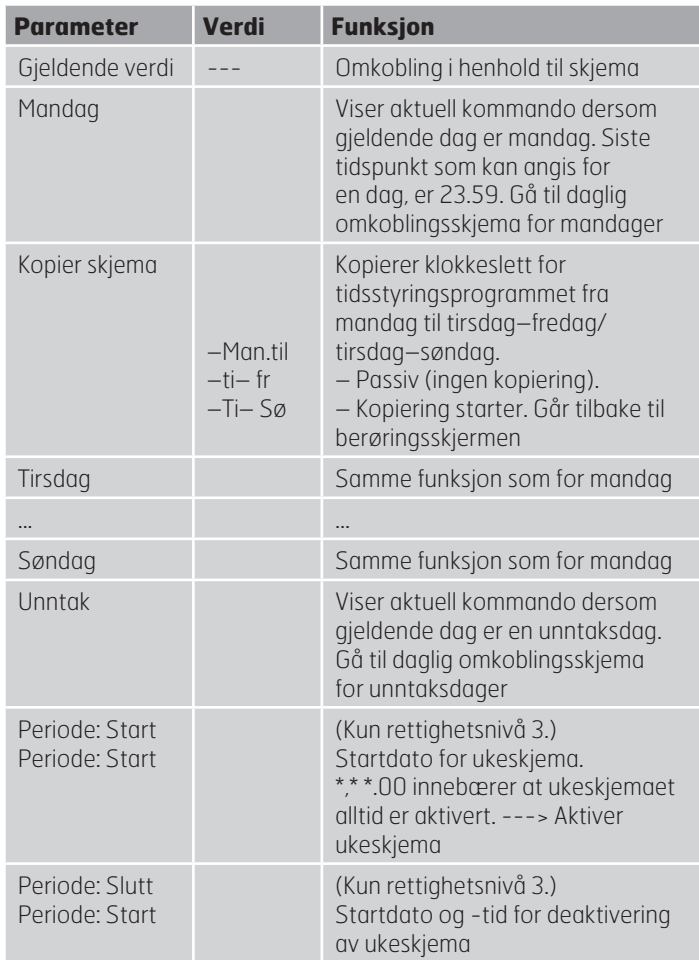

#### 1.2.4.3. Dagskjema

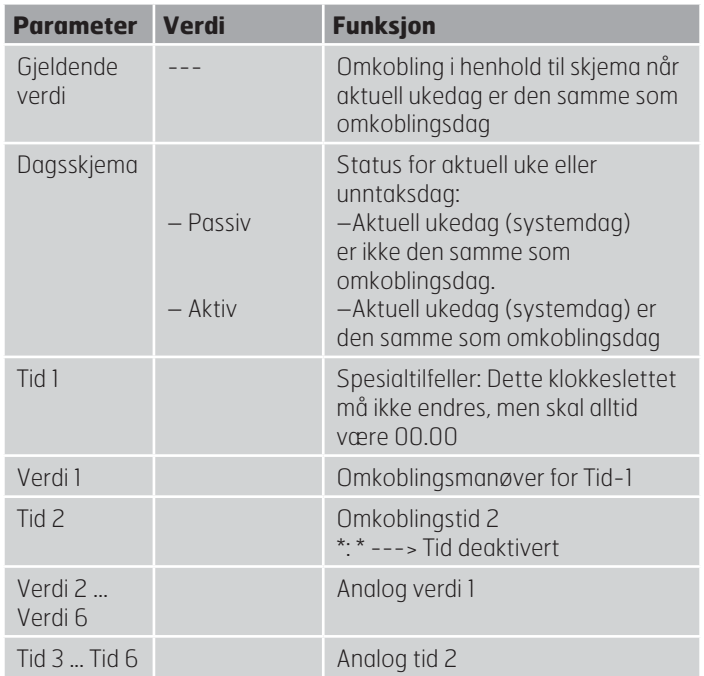

#### 1.2.4.4. Kalender (unntak og stopp)

Unntaksdager kan defineres i kalenderen. Disse kan omfatte spesifikke dager, perioder eller ukedager. Unntaksdager overstyrer ukeskjemaet.

#### Kalenderunntak

Omkobling skjer i henhold til ukeskjemaet og de unntakene som er angitt i dagskjemaet, når en omkoblingstid er aktivert i kalenderunntaket.

#### Kalenderstopp

Anlegget slås av når Kalenderstopp er aktivert.

#### Parameter:

Startside > Hovedmeny > Aggregat > Driftsinformasjon > Tidsstyringsprogram > Kalenderunntak

Startside > Hovedmeny > Aggregat > Driftsinformasjon > Tidsstyringsprogram > Kalenderstopp

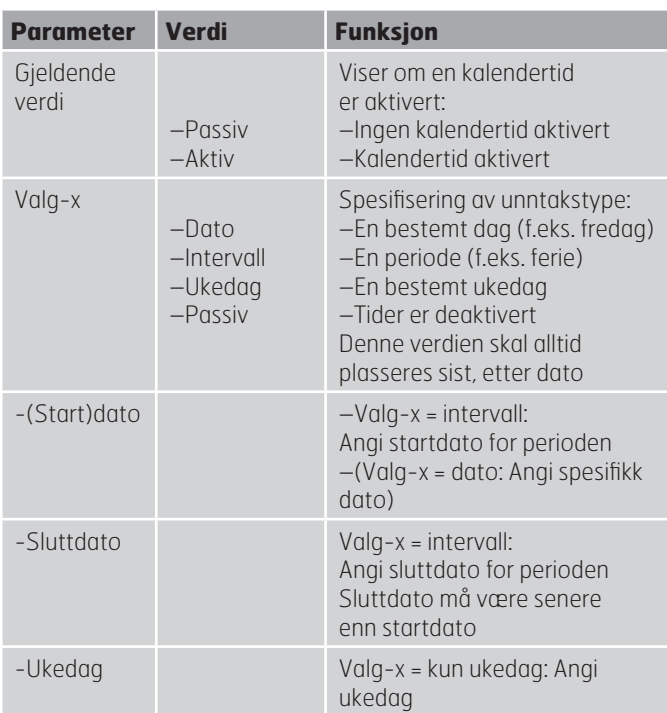

#### **EKSEMPEL: Valg-x = Dato**

Kun tiden for (start) er relevant.

 $-(Start)$ Dato =  $*$ ,01,01,16

Resultat: 1. januar 2016 er en unntaksdato.

 $-(Start)$ Dato = Ma, $*$  $*$ .00

Hver mandag er unntaksdag.

 $-(Start)$ Dato =  $*,$ \*.Jevn.00

Alle dager i jevne måneder (februar, april, juni, august osv.) er unntaksdager.

#### **EKSEMPEL: Valg-1 = Intervall**

Tidene for (Start)dato og sluttdato benyttes.

• -(Start)Dato = \*,23.06.16 / -Sluttdato = \*,12.07.16

23. juni 2016 til og med 12. juli 2016 er unntaksdager (f.eks. ferie).

• -(Start)Dato = \*,23.12.16 / -Sluttdato = \*,31.12.16 23.–31. desember er unntaksperiode hvert år. Tiden Sluttdato = \*,01.01.16 fungerer ikke, fordi 1. januar kommer før. 23. desember.

• -(Start)Dato = \*,23.12.16 / -Sluttdato = \*,01.01.17. 23. desember 2016 til og med 1. januar 2017 er unntaksdager.

• -(Start)Dato = \*,\*.\*.17 / -Sluttdato = \*,\*.\*.17 Advarsel! Dette innebærer at unntak alltid er aktivt! Anlegget er kontinuerlig i unntaksmodus eller avslått.

**EKSEMPEL: Valg-1 = Ukedag**

Valg-1 = Ukedag

Tidene for ukedag anvendes.

Ukedag =  $*$ , Fr,  $*$ 

Hver fredag er unntaksdag.

• Ukedag = \*,Fr,Jevn

Hver fredag i jevne måneder (februar, april, juni, august osv.) er unntaksdag.

Ukedag = \*,\*,\*

Advarsel! Dette innebærer at unntak alltid er aktivt! Anlegget er kontinuerlig i unntaksmodus eller avslått.

# 1.3. Justere børverdier for hastigheter og temperaturer

#### Startside > Hurtigmeny > Børverdier/Innstillinger

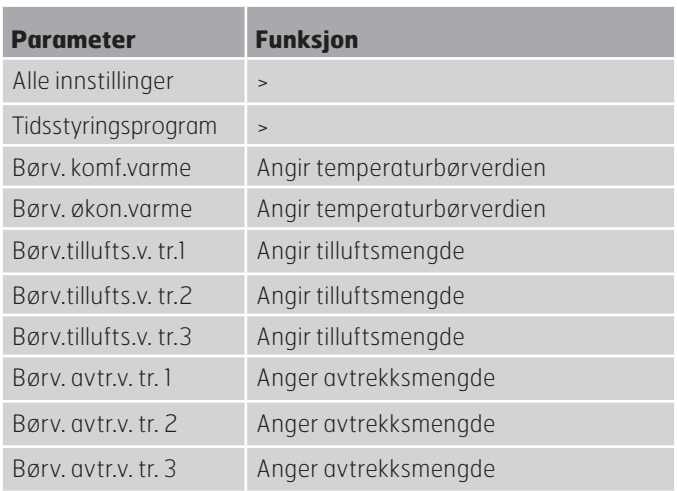

# 1.4. Serviceomkobler

Serviceomkobler brukes for å stoppe aggregatet ved service.

#### Startside > OMKOBLER SERVICE

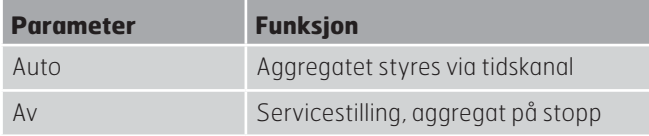

# 1.5. Avtrekksregulering

Aggregatet er standardkonfigurert for temperaturregulering via tilluften, men kan omkonfigureres til å regulere via avtrekksluften. Dette gjøres ved å åpne følgende meny:

#### Startside > Hovedmeny > Konfigurasjon > Konfigurasjon 1 > Temp.reguleringstype

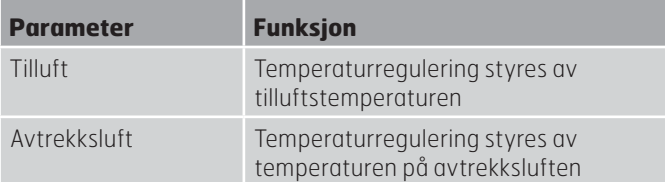

En endring i konfigurasjonsmenyen krever omstart.

Startside > Hovedmeny > Konfigurasjon > Konfigurasjon 1 > Omstart > Utfør

**OMSTART**

For å justere begrensninger av innblåsingtemperatur ved avtrekksregulering.

#### Startside > Hurtigmeny > Børverdier/Innstillinger

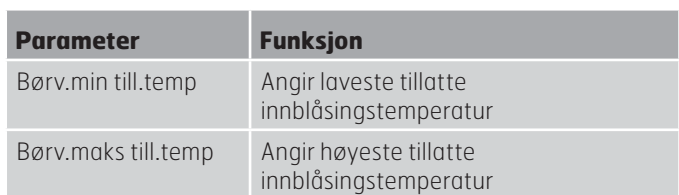

# 1.6. Skifte enhet ved mengdevisning

Skifter mellom m<sup>3</sup>/h og l/s i visningen av luftmengde.

Startside > Hovedmeny > Konfigurasjon > Konfigurasjon 2 > Mengdevisning

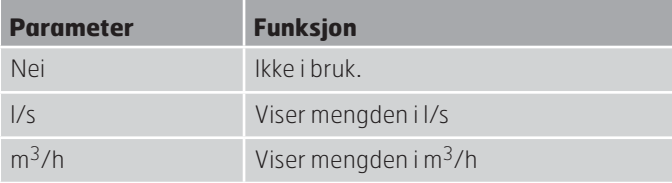

En endring i konfigurasjonsmenyen krever omstart.

Startside > Hovedmeny > Konfigurasjon > Konfigurasjon 2 > Omstart > Utfør

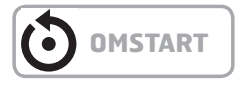

# 1.7. Alarmhåndtering

Dersom en alarm er utløst, vises et blinkende alarmsymbol. Du kan få mer informasjon ved å trykke på alarmknappen. For å tilbakestille alarmen trykker du to ganger på alarmknappen og velger menyvalget Bekreft/Tilbakestill og deretter Utfør.

Alternativt kan du tilbakestille alarmen via menyvalget:

Startside > Hovedmeny > Alarmhåndtering > Alarmtilbakestilling > Utfør

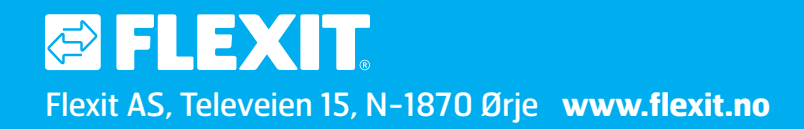